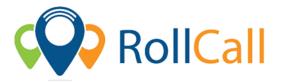

## **Quick Guide to using RollCall Parent App – App Store**

The Parent Portal will allow parents to see their student's travels on the bus, make bus changes, set-up alerts when the child has got on/off the bus and pay for the student's bus fares.

## Below are the instructions to get access to the Parent Portal

- 1. Set up your password:
  - Set your password using the link provided in welcome email
- 2. **Download App:** Access IOS or Android RollCall App from Apple App Store or Play Store
  - Go to Apple App store or Play Store
  - Search for RollCall Parent App;
  - o Press install/download App to install on your smart device
  - You will come to the RollCall login screen Key in the following.

School: xxxxxxx (Enter school name as listed on welcome email. All lowercase letters)Email: Use the email on which you received your welcome email;Password: The password that you created earlier; (See set your password)

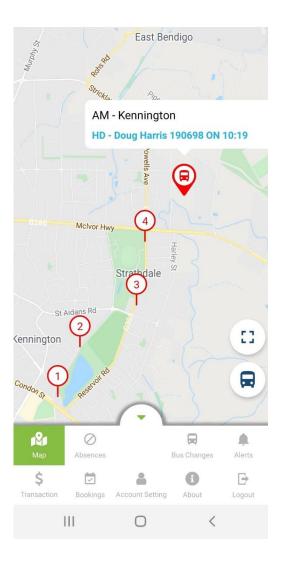

The RollCall Parent App has the following functions available for Parent App Users:

| Мар:             | Bus Mapping                                      |
|------------------|--------------------------------------------------|
| Absences:        | School Attendance Notifications                  |
| Bus Changes:     | Bus and Stop Changes                             |
| Alerts:          | Email Notifications                              |
| Transaction:     | Payment of bus trip fares                        |
| Bookings:        | Period bookings of student to a bus              |
| Account Setting: | Setting up secondary carers to access Parent App |

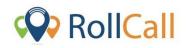

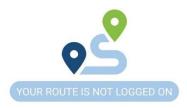

All features on the RollCall Parent App can be navigated to from the bottom swipe up stylus display.

NOTE: The functions available to you will vary depending on what your School or Service Provider has made available to you.

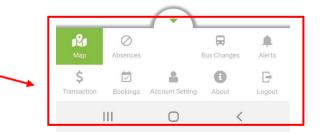

Using the plus (+) icon and drop downs on each page, parents can navigate through the school provided options to make student specific changes

## Setting Student Absence

|          | Kane Enn      | 190654 (   |             | +      |
|----------|---------------|------------|-------------|--------|
| -        | 😁 NO AM BUS   |            | 21/02/2020  |        |
|          |               |            |             |        |
|          |               |            |             |        |
|          |               |            |             |        |
|          |               |            |             |        |
|          |               |            |             |        |
|          |               |            |             |        |
|          |               |            |             |        |
|          |               |            |             |        |
|          |               |            |             |        |
|          |               |            |             |        |
|          |               |            |             |        |
|          |               | $\bigcirc$ |             |        |
|          | Ø<br>Absences | $\bigcirc$ | Bus Changes | Alerts |
| Map<br>S | Ø<br>Absences |            | Bus Changes | Alerts |

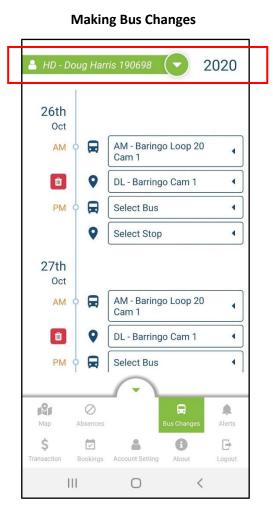

## Add Student Bus Credit

| Balance: -\$3286.96 +            |                    |  |  |  |
|----------------------------------|--------------------|--|--|--|
| Student                          | Balance            |  |  |  |
| HD - Doug Harris<br>190698       | <b>\$</b> -23.60 → |  |  |  |
| HD - FUI Ellah                   | \$ 3.08 >          |  |  |  |
| HD - HUIA Jade                   | \$ -28.61 >        |  |  |  |
| HD - Joe Mens<br>190634          | <b>\$</b> -24.09 > |  |  |  |
| HD - John Smitt<br>190617        | <b>\$</b> -90.51 > |  |  |  |
| HD - Kane Erin 190654            | \$ -61.74 >        |  |  |  |
| HD - MCLEOD Jorjia               | \$ -5.53 >         |  |  |  |
| HD - SHEAD Breeana               | \$ -7.88 >         |  |  |  |
| Show All T                       | Transaction        |  |  |  |
| (                                | -                  |  |  |  |
| Map Absences                     | Bus Changes Alerts |  |  |  |
| \$ ITransaction Bookings Account | About Logout       |  |  |  |
| III (                            |                    |  |  |  |